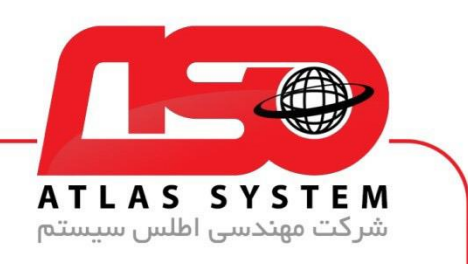

\*\*راهنمای غیر فعال کردن آنتی ویروس\*\*

ابتدا بر روی ایکون eset کلیک راست کنید

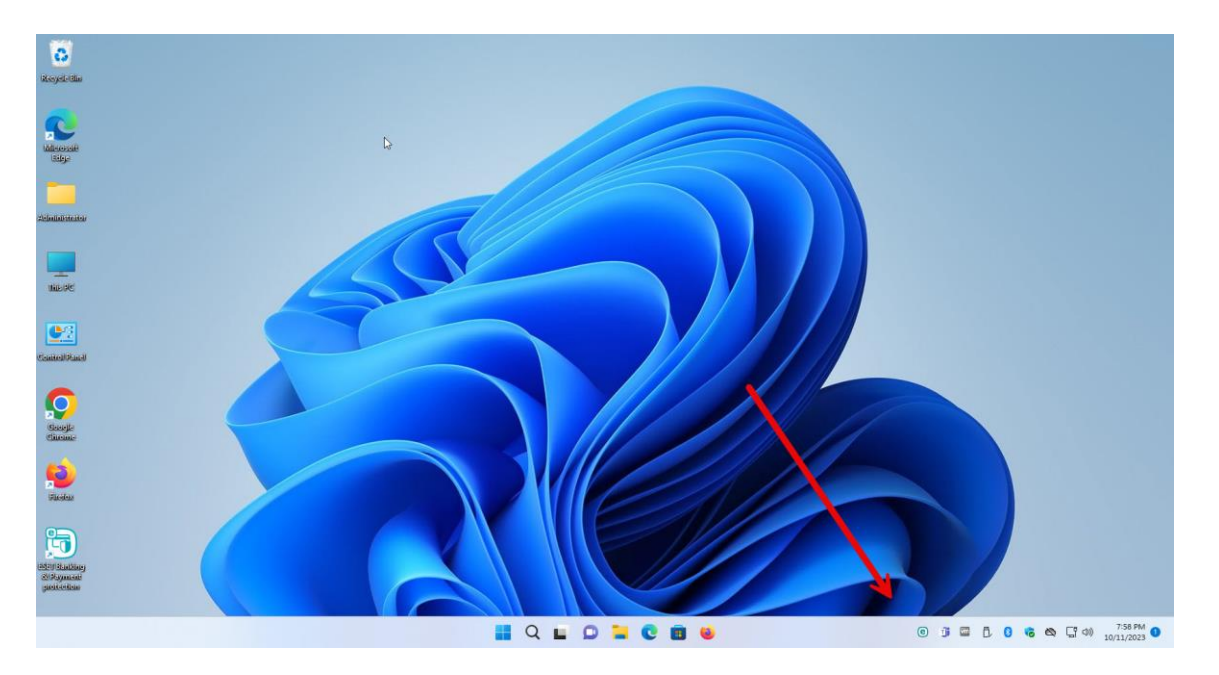

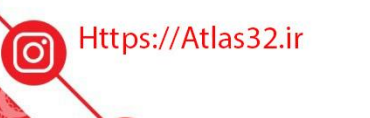

021-22870041  $\mathcal{L}$ 

 $\odot$ 

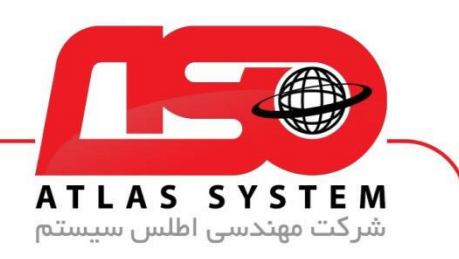

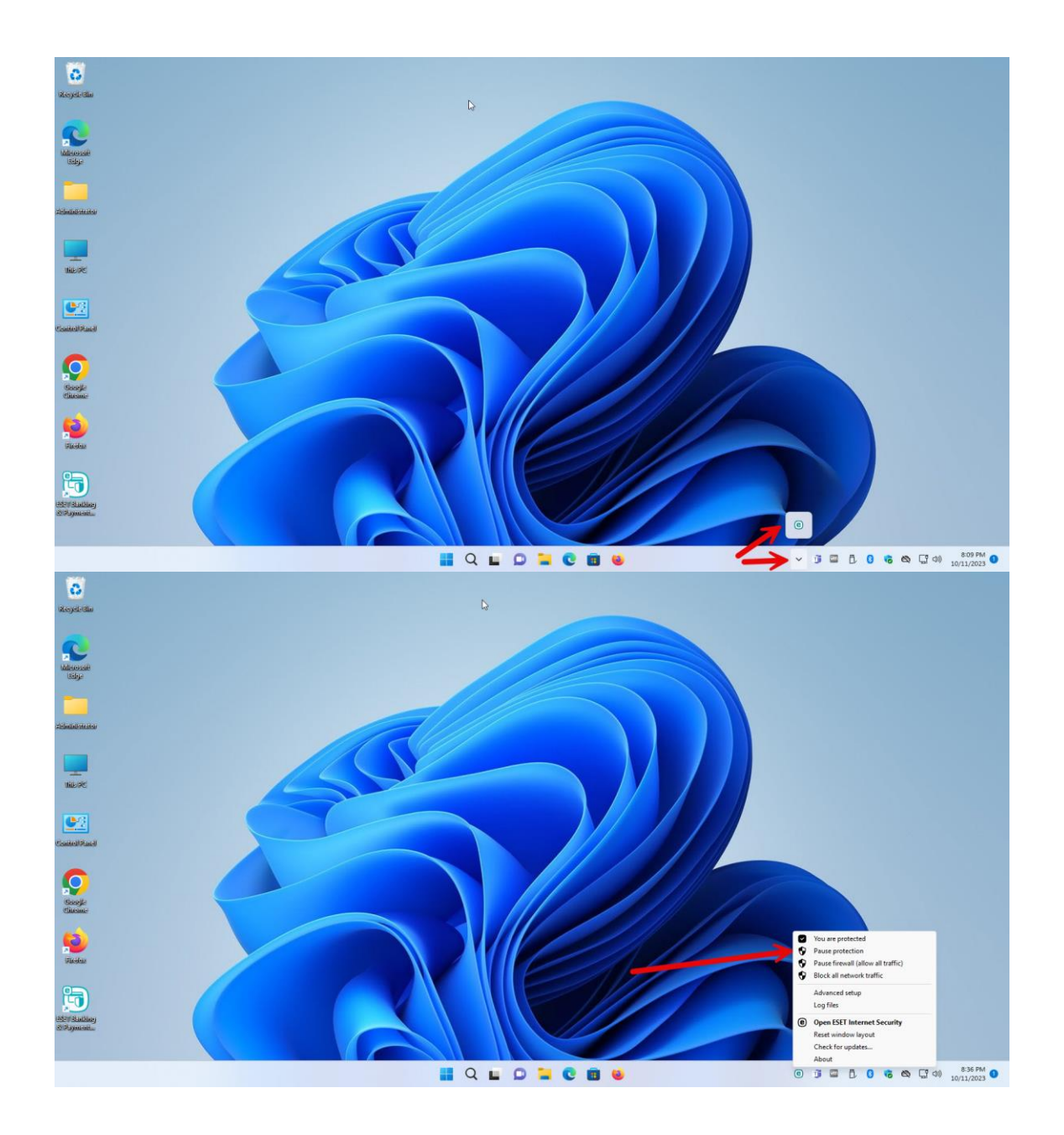

Https://Atlas32.ir

 $\odot$ 

021-22870041 G

 $\Theta$ 

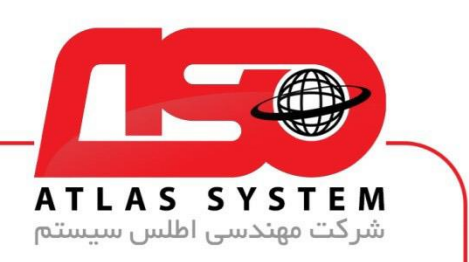

بر روی گزینه Apply کلیک کنید

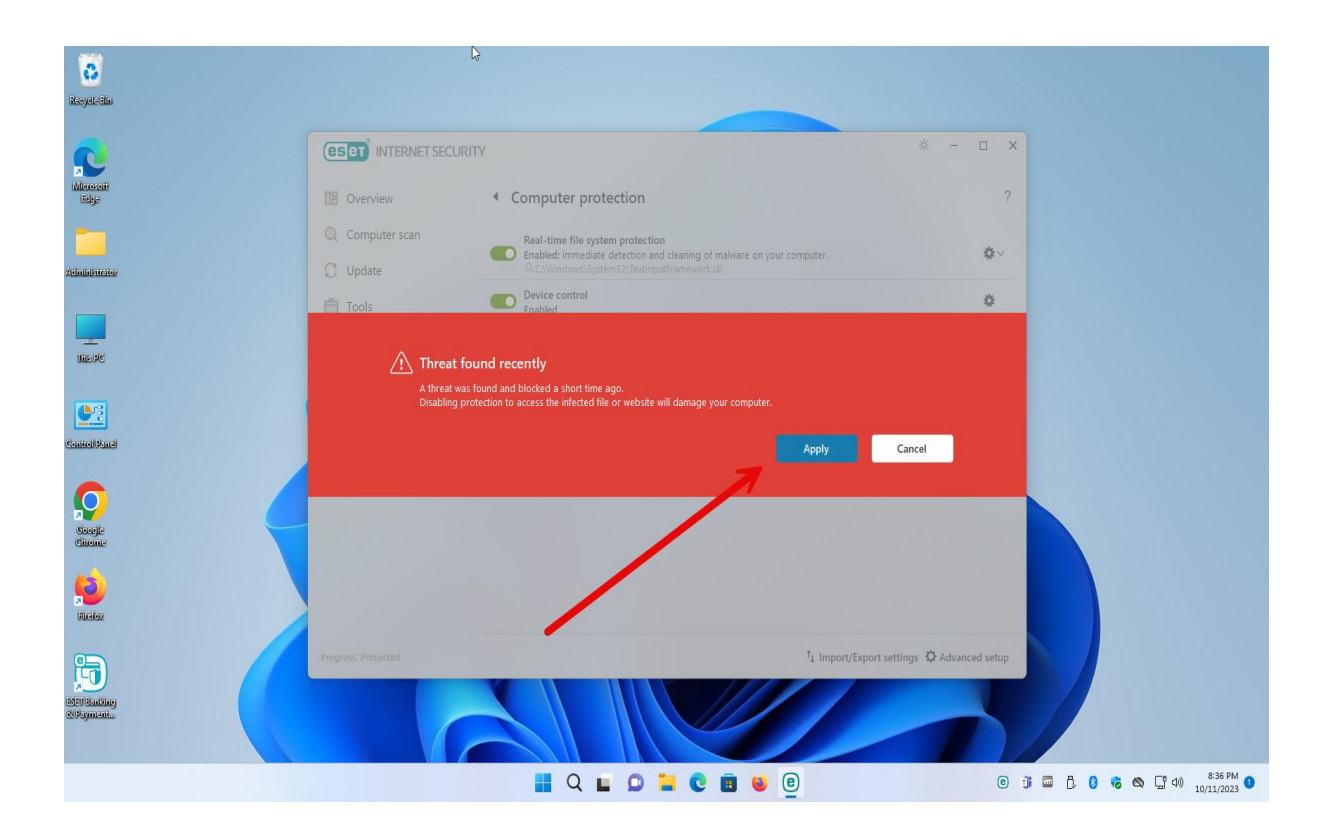

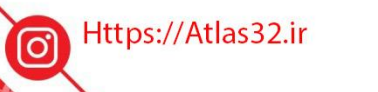

021-22870041

 $\odot$ 

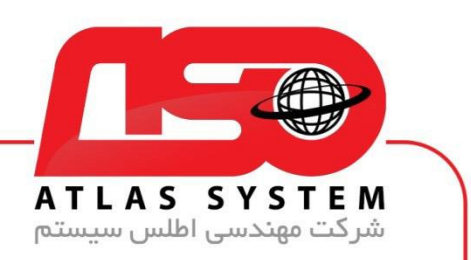

بازه زمانی برای غیر فعال کردن آنتی ویروس را انتخاب کنید

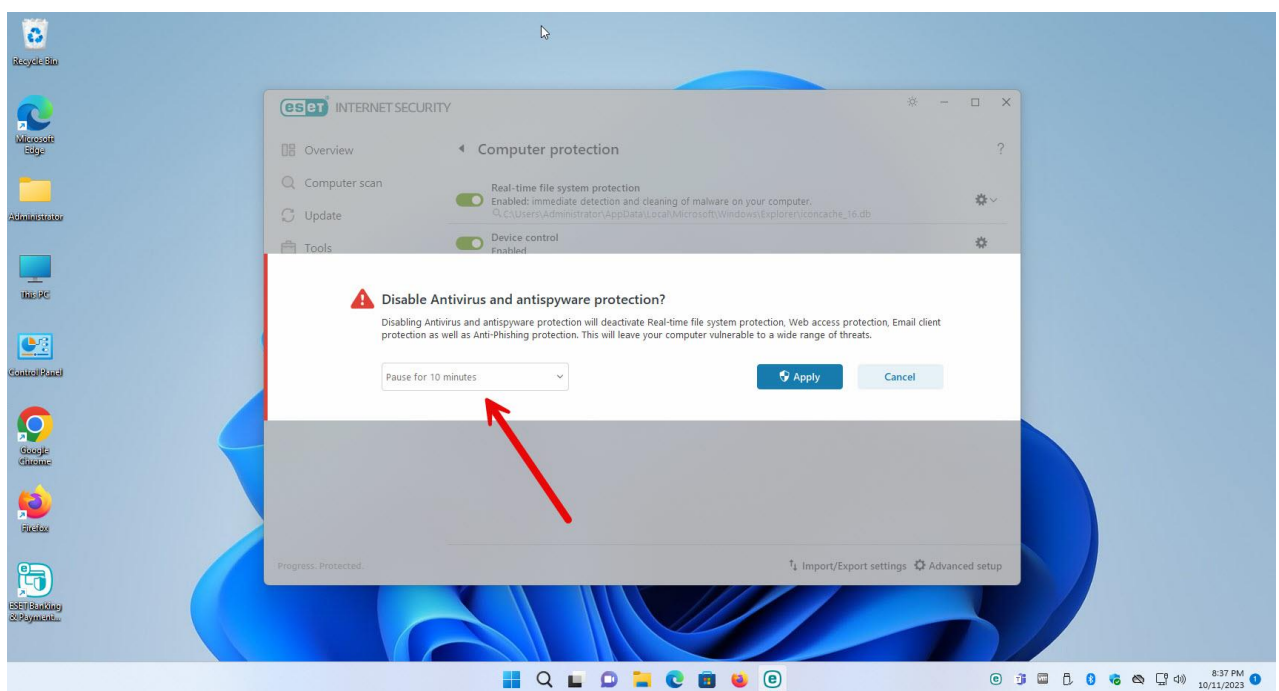

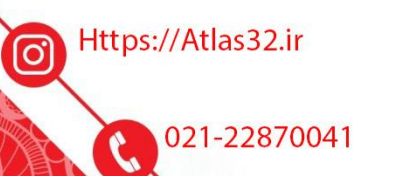

 $\odot$ 

021-22870041

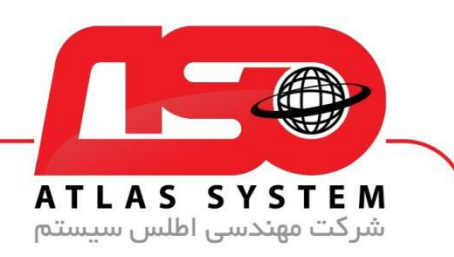

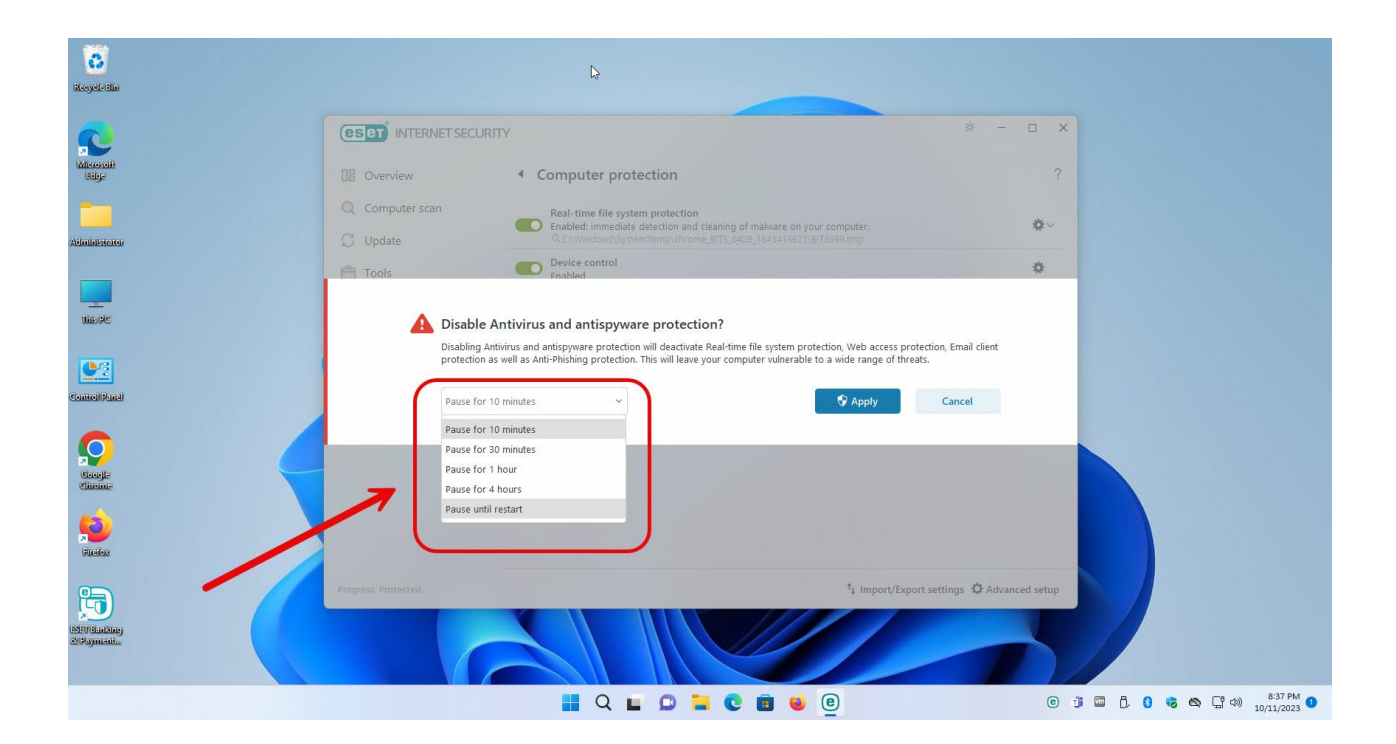

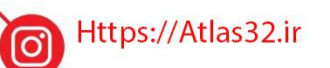

G 021-22870041

 $\odot$ 

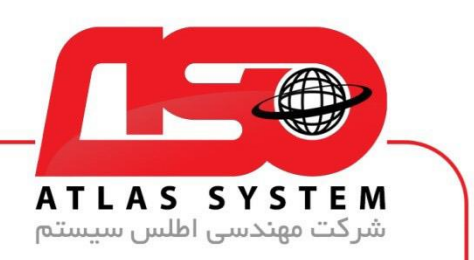

بعد از انتخاب بازه زمانی بر روی apply کلیک کنید

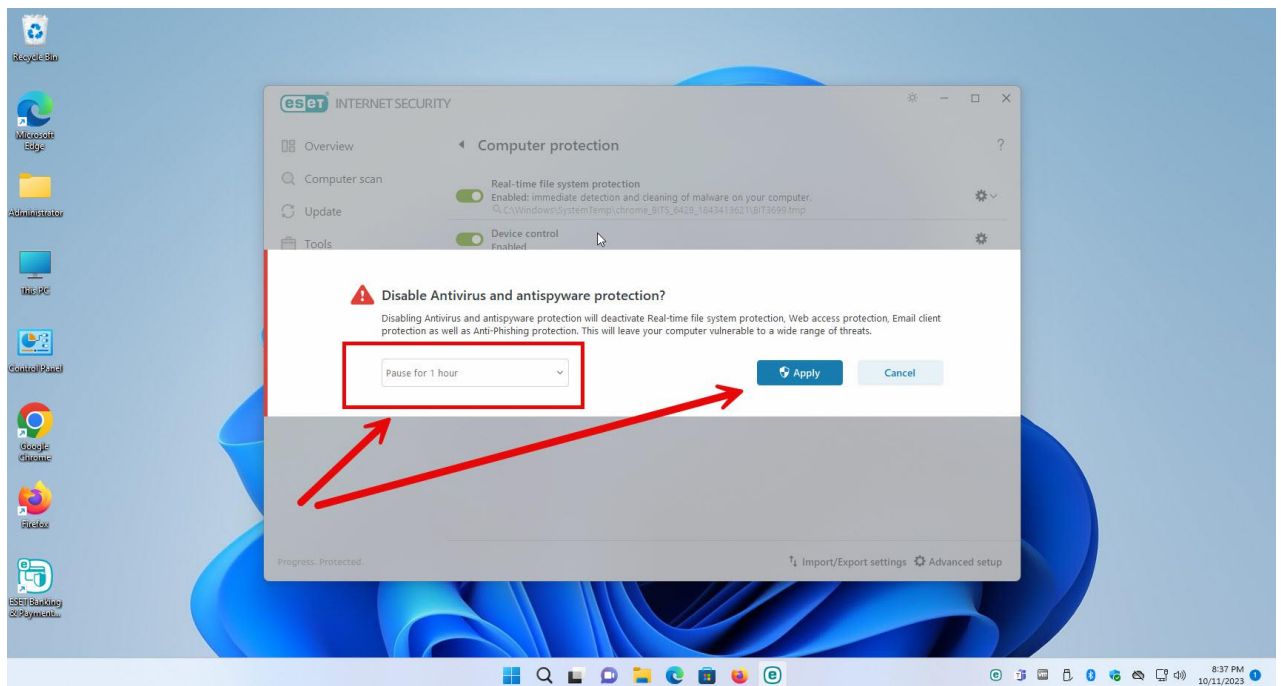

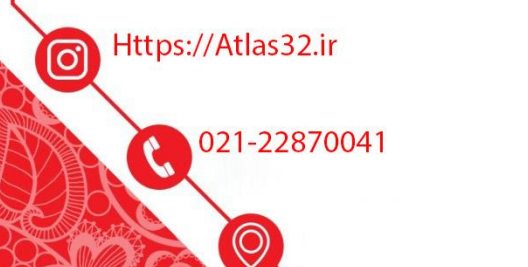

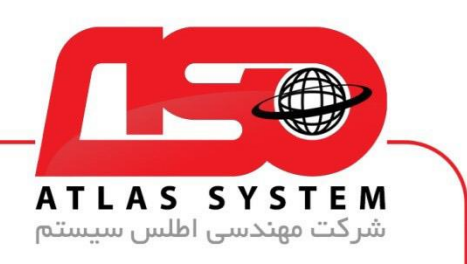

برای فعال کردن مجدد آنتی ویروس بر روی ایکون eset کلیک راست کنید سپس گزینه Protection Enable را انتخاب کنید

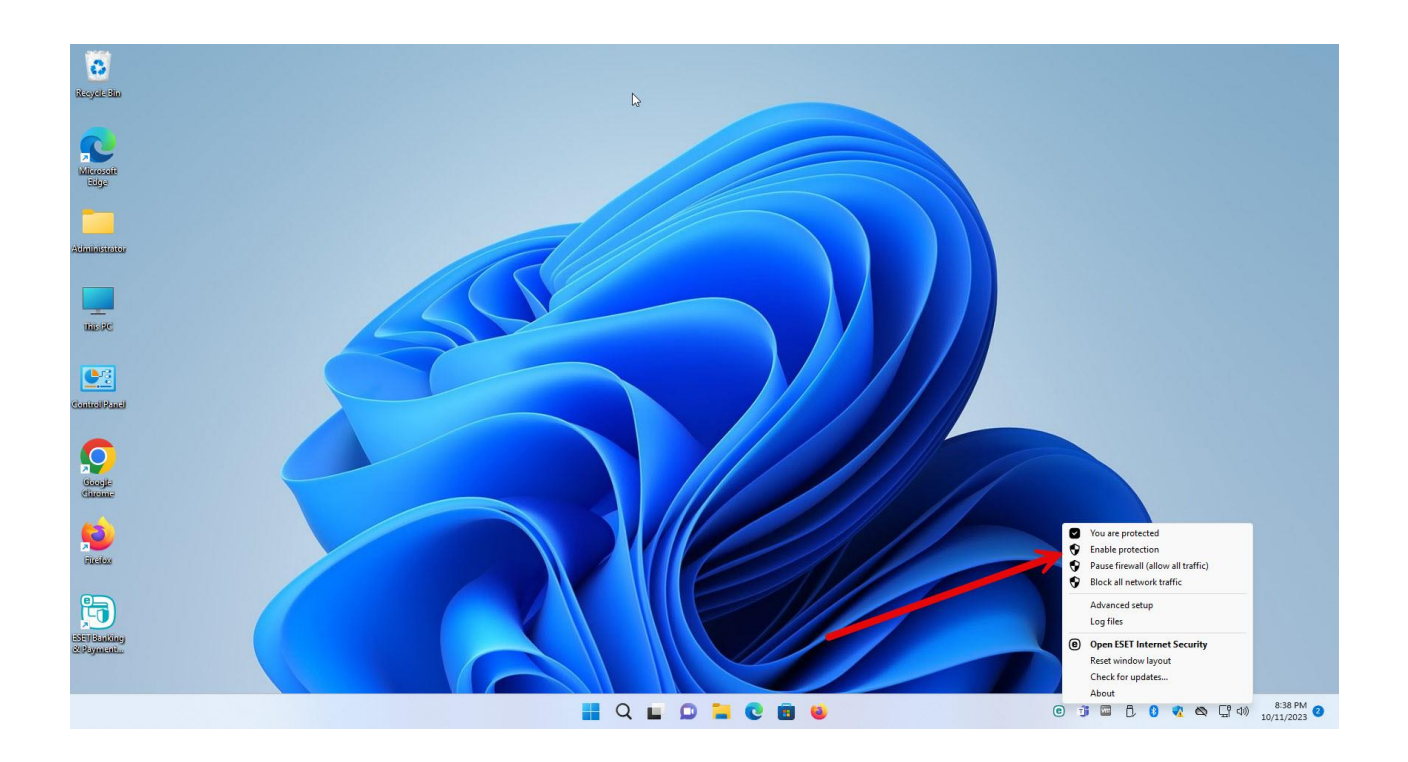

از انتخاب شما برای استفاده از محصول ما سپاسگزاریم. در صورت بروز هرگونه سوال یا نیاز به راهنمایی بیشتر، لطفًا با تیم پشتیبانی ما تماس حاصل فرمایید

021-22870041

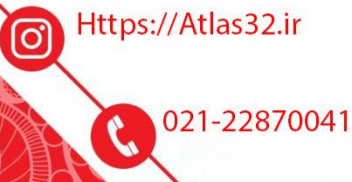